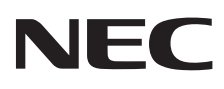

# Настольный монитор MultiSync E171M

Руководство пользователя

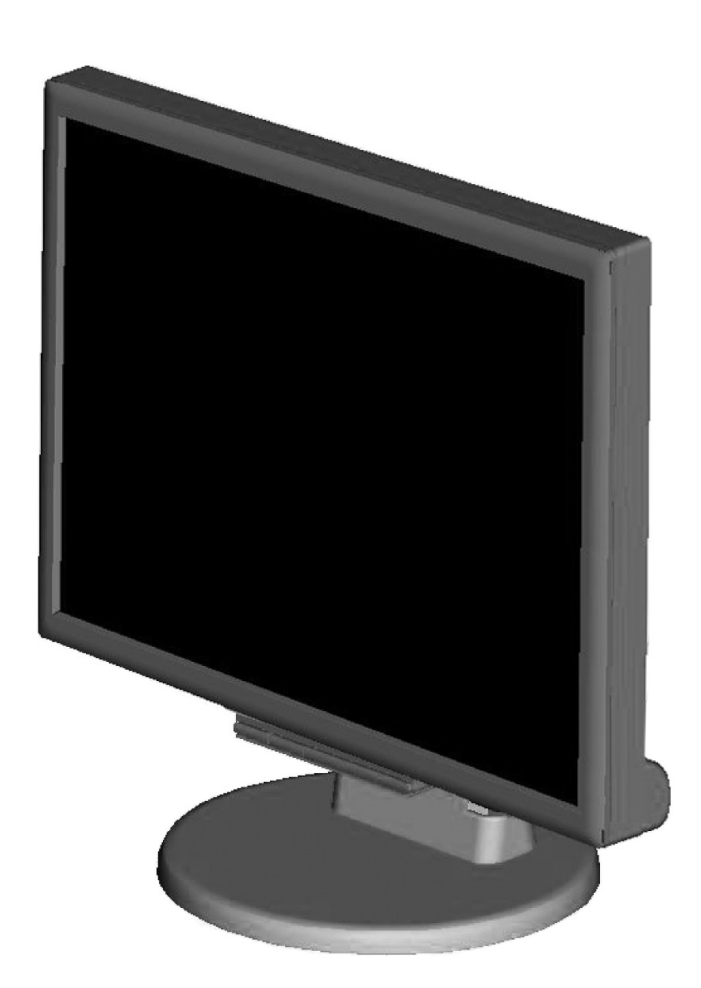

## Алфавитный указатель

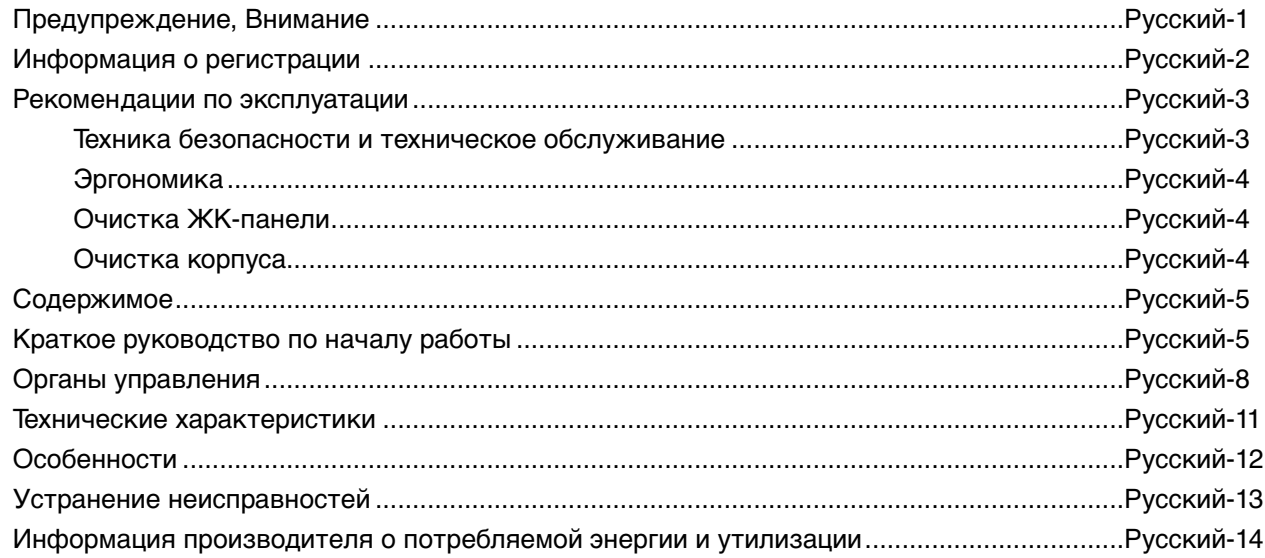

## **ПРЕДУПРЕЖДЕНИЕ**

ВО ИЗБЕЖАНИЕ ВОЗГОРАНИЯ ИЛИ ПОРАЖЕНИЯ ЭЛЕКТРИЧЕСКИМ ТОКОМ НЕ ПОДВЕРГАЙТЕ АППАРАТ ВОЗДЕЙСТВИЮ ДОЖДЯ ИЛИ ВЛАГИ. КРОМЕ ТОГО, НЕ ВСТАВЛЯЙТЕ ПОЛЯРНУЮ ВИЛКУ УСТРОЙСТВА В РОЗЕТКУ УДЛИНИТЕЛЯ ИЛИ ДРУГИЕ РОЗЕТКИ, ЕСЛИ ЕЕ ШТЫРЬКИ НЕ ВХОДЯТ ПОЛНОСТЬЮ.

НЕ ОТКРЫВАЙТЕ КОРПУС, ТАК КАК ВНУТРИ НАХОДЯТСЯ ДЕТАЛИ ПОД ВЫСОКИМ НАПРЯЖЕНИЕМ. ПО ВОПРОСАМ ОБСЛУЖИВАНИЯ ОБРАТИТЕСЬ К КВАЛИФИЦИРОВАННОМУ СПЕЦИАЛИСТУ.

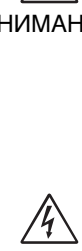

 $\frac{1}{4}$ 

**ВНИМАНИЕ**

ВНИМАНИЕ. ЧТОБЫ УМЕНЬШИТЬ РИСК ПОРАЖЕНИЯ ЭЛЕКТРИЧЕСКИМ ТОКОМ, УБЕДИТЕСЬ, ЧТО КАБЕЛЬ ПИТАНИЯ ВЫКЛЮЧЕН ИЗ РОЗЕТКИ. ЧТОБЫ ПОЛНОСТЬЮ ОТКЛЮЧИТЬ ПИТАНИЕ УСТРОЙСТВА, ВЫКЛЮЧИТЕ КАБЕЛЬ ПИТАНИЯ ИЗ РОЗЕТКИ ПЕРЕМЕННОГО ТОКА. НЕ СНИМАЙТЕ КРЫШКУ (ИЛИ ЗАДНЮЮ ПАНЕЛЬ). ВНУТРИ АППАРАТА НЕТ ДЕТАЛЕЙ, ОБСЛУЖИВАНИЕ КОТОРЫХ МОЖЕТ ВЫПОЛНЯТЬ ПОЛЬЗОВАТЕЛЬ. ПО ВОПРОСАМ ОБСЛУЖИВАНИЯ ОБРАТИТЕСЬ К КВАЛИФИЦИРОВАННОМУ СПЕЦИАЛИСТУ.

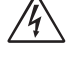

 Этот знак предупреждает пользователей о том, что внутри устройства находятся неизолированные детали под высоким напряжением, которые могут стать причиной поражения электрическим током. Поэтому ни в коем случае нельзя прикасаться к каким-либо деталям внутри устройства.

 Этот знак предупреждает пользователей о том, что имеется важная документация по эксплуатации и обслуживанию этого устройства. Поэтому ее необходимо внимательно прочитать, чтобы избежать возможных проблем.

**ВНИМАНИЕ.** Используйте кабель, прилагаемый к данной модели монитора, в соответствии с таблицей ниже. Если кабель питания не входит в комплект поставки этого устройства, обратитесь к поставщику. Во всех остальных случаях используйте кабель питания, соответствующий напряжению электрической сети и стандартам безопасности вашей страны.

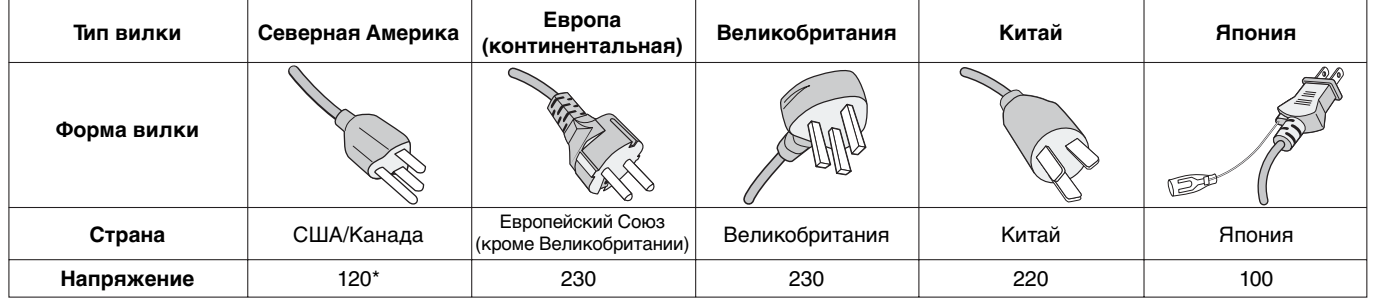

**\*** Если монитор работает от источника питания переменного тока 125-240 В, необходимо использовать кабель питания, соответствующий напряжению этой электрической сети.

**ПРИМЕЧАНИЕ.** Обслуживание данного изделия можно проводить только в той стране, где оно было приобретено.

## **Информация FCC**

- 1. Во избежание помех при приеме радио- и телепередач для данного монитора необходимо использовать комплектные кабели.
	- (1) Кабель питания должен соответствовать стандартам безопасности США и отвечать следующим параметрам.

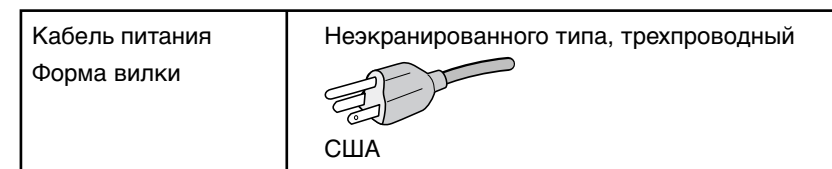

- (2) Используйте прилагаемые экранированные кабели для видео- и аудиосигнала. Использование других кабелей и адаптеров может привести к возникновению помех при приеме радио- и телепередач.
- 2. Данное устройство проверено и признано соответствующим требованиям, предъявляемым к цифровым устройствам класса B, согласно Разделу 15 Правил FCC. Эти ограничения разработаны с целью обеспечения защиты от вредного излучения устройства в жилой зоне. Данное изделие генерирует, использует и излучает электромагнитные волны в радиодиапазоне и, будучи установленным с отклонением от требований инструкции, может стать источником радиопомех. Однако не существует гарантии, что будучи правильно установленным, данное устройство не будет являться источником помех. Если устройство вызывает помехи теле- и радиоприема, наличие которых определяется путем включения и выключения устройства, пользователь может попытаться уменьшить влияние помех, выполнив следующие действия:
	- Изменить ориентацию или местоположение приемной антенны.
	- Увеличить расстояние между устройством и приемником.
	- Подключить устройство и приемник в сетевые розетки разных цепей питания.
	- Обратиться за помощью к своему поставщику или к специалистам в области радио и телевидения.

 Если необходимо, пользователь должен обратиться к поставщику или к специалистам в области радио и телевидения за дополнительными указаниями. Данная брошюра, подготовленная Федеральной комиссией связи (FCC), может оказаться полезной для пользователей: «Как определить и устранить неполадки, связанные с помехами при приеме радио- и телевизионного сигнала». Эта брошюра выпускается государственной типографией США, Вашингтон (округ Колумбия), 20402, Инв. № 004-000-00345-4.

#### **Заявление о соответствии**

Данное устройство соответствует требованиям Части 15 Правил FCC. Работа должна отвечать двум следующим условиям. (1) Данное устройство не может являться источником помех, и (2) данное устройство должно работать в условиях любых помех, включая те, которые могут вызывать сбои в работе.

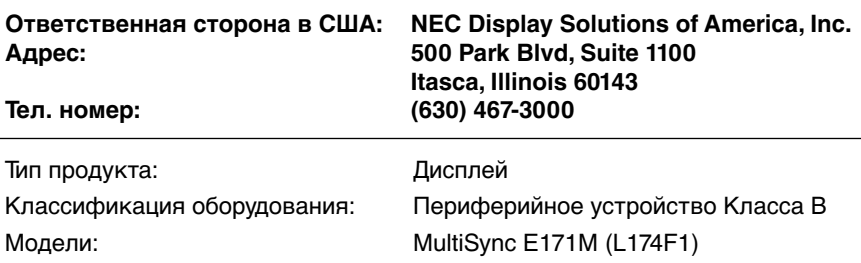

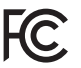

Настоящим мы заявляем, что указанное выше оборудование отвечает требованиям технических стандартов, установленных Правилами FCC

#### **Чтобы посмотреть список мониторов, сертифицированных по стандарту TCO, и их сертификаты TCO (только на английском языке), перейдите на наш сайт.**

http://www.nec-display.com/global/about/legal\_regulation/TCO\_mn/index.html

Windows - это зарегистрированный товарный знак Microsoft Corporation. NEC является зарегистрированным товарным знаком NEC Corporation.

ErgoDesign является зарегистрированным товарным знаком NEC Display Solutions, Ltd. в Австрии, странах Бенилюкс, Дании, Франции, Германии, Италии, Норвегии, Испании, Швеции, Великобритании.

Все остальные фирменные знаки и названия продуктов являются товарными знаками или зарегистрированными товарными знаками соответствующих владельцев.

**ENERGY STAR** - это зарегистрированный в США товарный знак.

Будучи партнером **ENERGY STAR**®, компания NEC Display Solutions of America, Inc. утверждает, что данное изделие соответствует директивам программы **ENERGY STAR** в отношении экономии энергии. Эмблема **ENERGY STAR** не означает одобрение EPA какого-либо продукта или услуги.

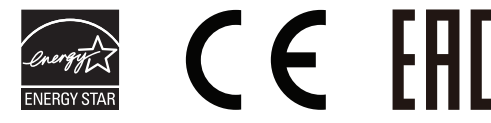

## **Рекомендации по эксплуатации**

#### **Техника безопасности и техническое обслуживание**

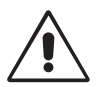

ПРИ УСТАНОВКЕ И ИСПОЛЬЗОВАНИИ ЦВЕТНОГО МОНИТОРА MULTISYNC LCD ДЛЯ ЕГО ОПТИМАЛЬНОЙ РАБОТЫ СОБЛЮДАЙТЕ СЛЕДУЮЩЕЕ:

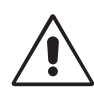

- **НЕ ВСКРЫВАЙТЕ МОНИТОР.** Внутри аппарата нет деталей, которые может ремонтировать пользователь, поэтому открытие и снятие корпуса может привести к опасному поражению электрическим током и другим травмам. Техническое обслуживание должно выполняться квалифицированным специалистом.
- Не допускайте попадания жидкостей внутрь корпуса или использования монитора рядом с водой.
- Не вставляйте никакие предметы в отверстия в корпусе, так как они могут соприкасаться с деталями под высоким напряжением, что может быть опасно или привести к летальному исходу, или вызвать поражение электрическим током, возгорание или неисправность аппарата.
- Не кладите тяжелые предметы на кабель питания. Повреждение кабеля может привести к поражению электрическим током или возгоранию.
- Не ставьте этот аппарат на тележку, подставку или стол с наклонной или неустойчивой поверхностью, так как монитор может упасть, что приведет к его серьезному повреждению.
- Кабель питания должен соответствовать стандартам безопасности вашей страны. (В Европе должен использоваться кабель типа H05VV-F 3G 0,75 мм2 ).
- В Великобритании с этим монитором необходимо использовать одобренный бюро стандартов кабель питания с вилкой в литом корпусе, в которую вмонтирован черный предохранитель (5A).
- Не кладите какие-либо предметы на монитор и не используйте его вне помещения.
- Не перегибайте кабель питания.
- Не используйте монитор при повышенной температуре, влажности или в местах, где скапливается пыль и маслянистые вещества.
- Не закрывайте вентиляционное отверстие на мониторе.
- Вибрация может повредить работу подсветки. Не подвергайте монитор длительной вибрационной нагрузке.
- Если монитор или стекло разобьется, не прикасайтесь к жидкому кристаллу и соблюдайте осторожность.
- Чтобы предотвратить повреждение ЖК–монитора, причиной которого может стать его опрокидывание в результате возможного землетрясения или иного воздействия, устанавливайте монитор на устойчивой поверхности и принимайте меры для предотвращения падения монитора.

В случае возникновения следующих ситуаций немедленно выключите электропитание, отсоедините кабель питания монитора от электрической розетки, перенесите монитор в безопасное место и вызовите квалифицированного специалиста. Монитор, продолжающий работать в такой ситуации, может выйти из строя и стать причиной пожара и поражения электрическим током:

- Если на подставке монитора появились трещины или признаки отслоения краски.
- Если монитор покачивается из стороны в сторону.
- Если чувствуется необычный запах, исходящий от монитора.
- **•** Если поврежден кабель питания или вилка.
- Если в монитор попала жидкость или какие-либо предметы.
- Если монитор попал под дождь или в воду.
- При падении монитора или повреждении корпуса.
- Если монитор не работает должным образом при выполнении инструкций по эксплуатации.

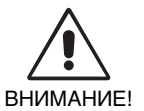

**•** Обеспечьте необходимое свободное пространство вокруг монитора для вентиляции и правильного рассеивания тепла. Не закрывайте вентиляционные отверстия и не размещайте монитор в непосредственной близости от батарей отопления и других источников тепла. Не кладите ничего на монитор.

- Кабель питания является основным средством для отключения системы от источника питания. Монитор необходимо устанавливать рядом с легкодоступной розеткой.
- Соблюдайте осторожность при перевозке. Сохраните упаковку на случай перевозки.
- Не прикасайтесь к панели ЖК-монитора при его транспортировке, установке и настройке. Надавливание на ЖК-монитор может привести к серьезным повреждениям.

**Эффект послесвечения:** Эффектом послесвечения называют ситуацию, когда на экране монитора сохраняется остаточный след предыдущего изображения. В отличие от мониторов с электронно-лучевыми трубками, на ЖК-мониторах эффект послесвечения наблюдается не постоянно, но следует избегать длительного просмотра неподвижного изображения. Чтобы ослабить эффект остаточного изображения, выключите монитор на время, в течение которого на экран выводилось предыдущее изображение. Например, если изображение на мониторе не менялось в течение одного часа и после него сохранился остаточный след, для удаления этого изображения монитор следует отключить на один час. **ПРИМЕЧАНИЕ.** Как и для всех персональных дисплеев, компания NEC DISPLAY SOLUTIONS рекомендует использовать

движущиеся экранные заставки или выключать монитор каждый раз, когда он не используется.

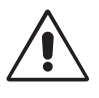

#### ПРАВИЛЬНОЕ РАЗМЕЩЕНИЕ И РЕГУЛИРОВКА МОНИТОРА СНИЖАЕТ УТОМЛЕНИЕ ГЛАЗ, ПЛЕЧ И ШЕИ. ПРИ РАЗМЕЩЕНИИ МОНИТОРА ВЫПОЛНЯЙТЕ СЛЕДУЮЩИЕ УСЛОВИЯ:

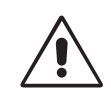

- Для оптимальной работы монитора дайте ему прогреться в течение 20 минут.
- Отрегулируйте высоту монитора, чтобы верхний край экрана находился немного ниже уровня глаз. Если смотреть на центр монитора, взгляд должен быть направлен немного вниз.
- Устанавливайте монитор так, чтобы экран находился не ближе 40 см (15,75 дюйма) и не дальше 70 см (27,56 дюйма) от глаз. Оптимальное расстояние - 50 см (19,69 дюйма).
- Давайте глазам отдых, периодически фокусируя взгляд на предмете, находящемся на расстоянии не менее 6 м. Чаще моргайте.
- Располагайте монитор под углом 90° к окнам и другим источникам света, чтобы свести к минимуму блики и отражения. Отрегулируйте наклон монитора так, чтобы свет потолочных светильников не отражался на экране.
- Если отражаемый свет затрудняет просмотр изображения, используйте антибликовый фильтр.
- Для чистки ЖКД монитора используйте мягкую ткань без ворса, не повреждающую поверхность. Не используйте чистящие растворы или жидкости для чистки стекла!
- Отрегулируйте яркость и контрастность монитора для удобства просмотра.
- Используйте держатели документов, расположенные рядом с экраном.
- Расположите то, с чем Вы работаете чаще всего (экран или справочные материалы), непосредственно перед собой, чтобы уменьшить количество поворотов головы при печати.
- Избегайте длительного воспроизведения на мониторе неподвижных изображений, чтобы исключить эффекты послесвечения (эффекты остаточного изображения).
- Регулярно проверяйте зрение.

#### **Эргономика**

Для максимальной эргономики рабочего места рекомендуется следующее:

- Во избежание зрительного переутомления настройте яркость до умеренного значения. Поместите лист белой бумаги перед монитором для проверки яркости.
- Не устанавливайте максимальное значение контрастности.
- Используйте предварительно установленные параметры размера и положения со стандартными видеосигналами.
- Используйте предварительно установленные параметры цветности.
- Используйте видеосигналы с прогрессивной разверткой с уровнем регенерации видеосигнала по вертикали от 60 до 75 Гц.
- Не используйте синий цвет в качестве основного цвета на темном фоне, так как из-за недостаточной контрастности очень напрягается зрение, и быстро устают глаза.

#### **Очистка ЖК-панели**

- Запылившуюся поверхность ЖК-монитора можно осторожно протереть мягкой тканью.
- Нельзя протирать поверхность ЖК-панели грубой или жесткой тканью.
- Нельзя сильно давить на поверхность ЖК-панели.
- Нельзя использовать органические очистители, так как это приведет к повреждению или нарушению цвета поверхности ЖК-панели.

#### **Очистка корпуса**

- Отключите монитор от источника питания
- Осторожно протрите корпус мягкой тканью
- Чтобы очистить корпус, протрите его тканью, смоченной водой и нейтральным моющим средством, затем сухой тканью.

#### **ПРИМЕЧАНИЕ.** Для изготовления поверхности корпуса используются различные виды пластмасс. НЕЛЬЗЯ использовать для чистки корпуса бензин, растворители, щелочные и спиртосодержащие моющие средства, очистители для стекол, воск, полироли, стиральные порошки или инсектициды. Нельзя допускать длительного соприкосновения резиновых или виниловых поверхностей с корпусом. Перечисленные жидкости и материалы могут вызвать повреждение, отслаивание или растрескивание краски.

Более подробную информацию относительно создания безопасных условий труда вы можете получить, обратившись в Американский национальный институт стандартов по разработке безопасных компьютерных рабочих станций — Номер стандарта ANSI/HFES 100-2007 — Общество изучения человеческих факторов. П/я 1369, Санта-Моника, Калифорния 90406.

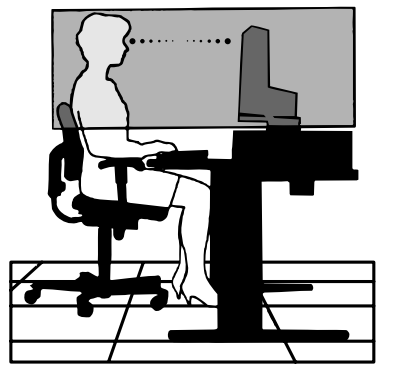

## **Содержимое**

р<sub>уководство</sub> <sup>по</sup> установке Руководство по установке Кабель аудиосигнала Кабель питания\*1 15-контактный миниразъем D-SUB Крышка отсека распределения кабелей ЖК-экран MultiSync В упаковочной коробке\* нового монитора NEC MultiSync LCD должно быть следующее: • Монитор MultiSync LCD с шарнирной опорой • Кабель аудиосигнала • Кабель питания • Видеокабель (15-контактный мини-разъем D-SUB) • Руководство по установке • Крышка отсека распределения кабелей

- Обязательно сохраните коробку и упаковочный материал для транспортировки или перевозки монитора.
- Тип шнура питания, входящего в комплект, зависит от того, куда будет поставляться монитор.

## **Краткое руководство по началу работы**

Чтобы выдвинуть подставку, выполните следующие действия:

- 1. Положите монитор экраном вниз на поверхность, которая не поцарапает экран (**Рисунок 1**).
- 2. Придерживая одной рукой монитор, другой рукой вытяните подставку до щелчка (**Рисунок 2**).

**ПРИМЕЧАНИЕ.** Выдвигайте подставку осторожно.

**ПРИМЕЧАНИЕ.** Чтобы упаковать монитор, повторите действия в обратном порядке.

Чтобы подключить ЖКД монитор MultiSync LCD к системе, выполните следующие инструкции:

**ПРИМЕЧАНИЕ.** Перед установкой монитора обязательно изучите «Рекомендации по эксплуатации» (стр. 3). Тип аксессуара, входящего в комплект, зависит от того, куда будет поставляться ЖК-монитор.

1. Отключите питание компьютера.

2. **Для компьютера PC или Macintosh с цифровым выходом DVI:**  Подключите кабель видеосигнала DVI к разъему платы видеоадаптера в компьютере (**Рисунок A.1**). Затяните все винты.

 **Для ПК с аналоговым выходом:** Подсоедините 15-штырьковый мини-разъем D-SUB кабеля видеосигнала к разъему платы видеоадаптера в компьютере (**Рисунок A.2**). Затяните все винты.

**Для Mac:** Подсоедините адаптер кабеля для MultiSync Macintosh к компьютеру. Подключите кабель видеосигнала с 15-штырьковым мини-разъемом D-SUB к адаптеру кабеля для MultiSync Macintosh (**Рисунок A.3**). Затяните все винты.

**ПРИМЕЧАНИЕ.** Для некоторых компьютеров Macintosh адаптер кабеля Macintosh не требуется.

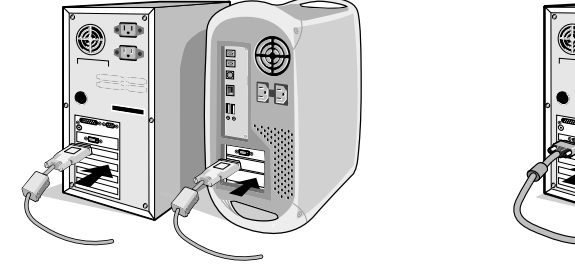

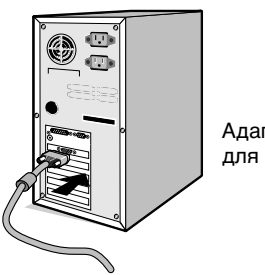

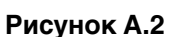

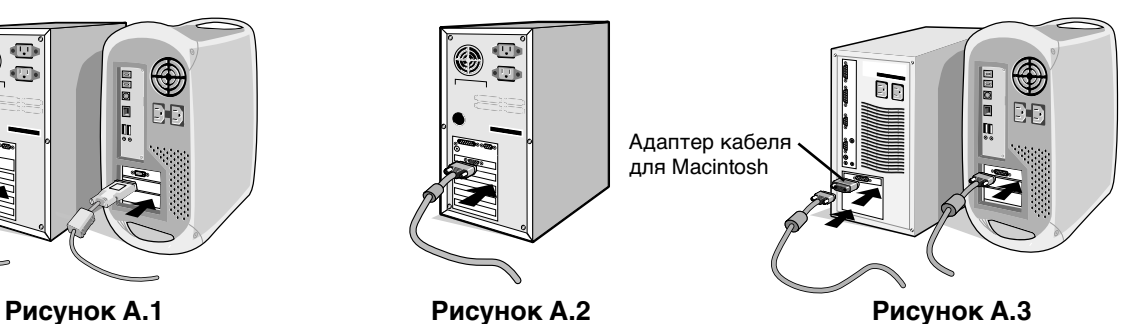

**Рисунок 1**

**Рисунок 2**

3. Чтобы установить крышку отсека распределения кабелей, выполните следующие действия: Вставьте защелки крышки отсека распределения кабелей в отверстия на стойке подставки и, сдвинув крышку вниз, установите ее на место (**Рисунок А.4**).

**ПРИМЕЧАНИЕ.** Убедитесь, что защелки надежно фиксируют крышку.

- 4. Подключите все кабели к соответствующим разъемам на задней панели монитора (**Рисунок В.1**) Подключите наушники к соответствующему разъему на задней панели монитора (**Рисунок С.1**).
- **ПРИМЕЧАНИЕ.** Настройка громкости и эквалайзера в положение, отличное от центрального, может увеличить выходное напряжение гарнитуры/наушников и, следовательно, уровень звукового давления.

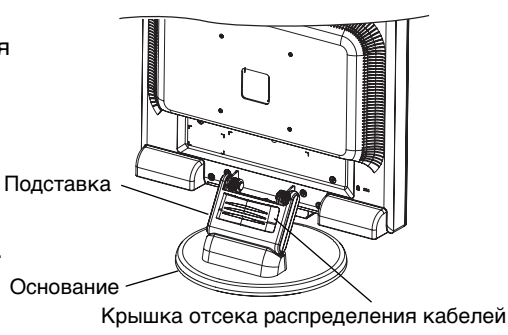

**Рисунок A.4**

5. Подключите один конец кабеля питания к монитору, а другой — к розетке электропитания. Поместите видеокабель, звуковой кабель и кабель питания под крышку отсека распределения кабелей (**Рисунок В.1**).

**ПРИМЕЧАНИЕ.** Распределите кабели под крышкой, чтобы предотвратить повреждение кабелей или монитора.

**ПРИМЕЧАНИЕ.** Рекомендации по правильному выбору кабеля питания см. в разделе «Внимание» настоящего руководства.

6. Включите монитор с помощью кнопки питания (**Рисунок C.1**) и компьютер.

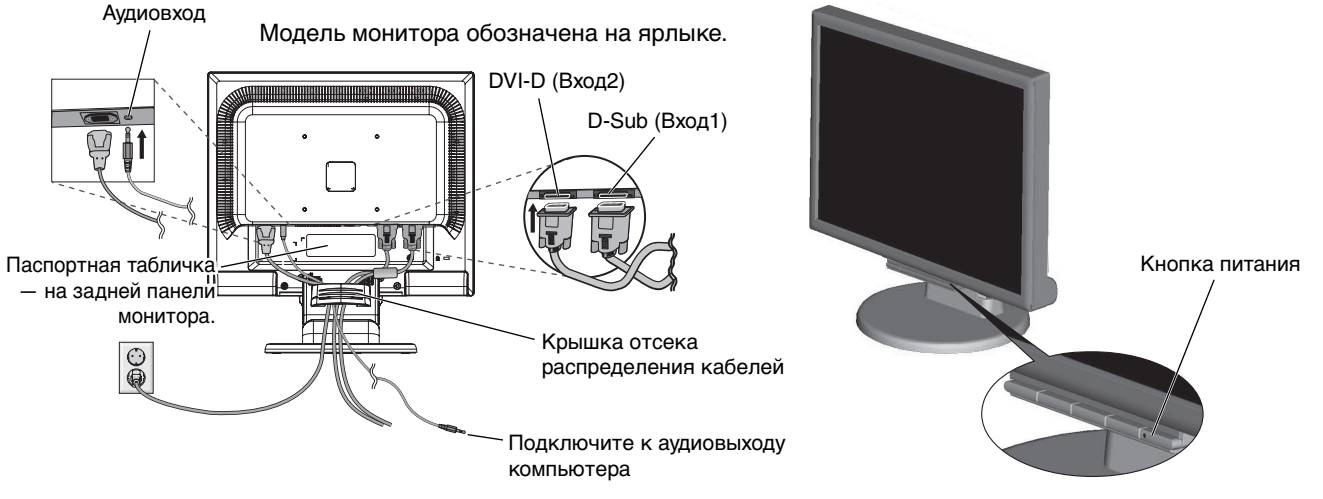

**Рисунок B.1 Рисунок C.1**

- 7. Функция бесконтактной настройки выполняет автоматическую подстройку оптимальных параметров монитора при первоначальной настройке, включая большинство параметров синхронизации. Для дальнейших настроек используйте следующие параметры OSD:
	- Auto Adjust Contrast (Автонастройка контрастности)
	- Auto Adjust (Автонастройка)

Полное описание этих параметров OSD см. в разделе «**Органы управления**» этого руководства пользователя.

**ПРИМЕЧАНИЕ.** В случае какой-либо неполадки обратитесь к разделу **Устранение неисправностей** этого руководства пользователя.

## **Установка экрана монитора в верхнее и нижнее положения**

Монитор можно поднимать и опускать. Чтобы поднять или опустить экран, возьмите монитор с двух сторон и поднимите или опустите его на нужную высоту (**Рисунок RL.1**).

**ПРИМЕЧАНИЕ.** Соблюдайте осторожность при установке экрана монитора в верхнее и нижнее положения.

## **Наклон**

Установите требуемый наклон экрана монитора, держа его руками с обеих сторон (**Рисунок TS.1**).

**Рисунок RL.1**

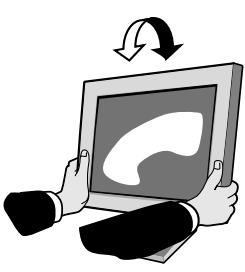

**Русский-6**

**Рисунок TS.1**

## **Отсоединение подставки монитора перед установкой**

Чтобы подготовить монитор к установке в другом положении:

- 1. Отсоедините все кабели.
- 2. Положите монитор экраном вниз на неабразивную поверхность (**Рисунок R.1**).
- 3. Отверните 4 винта, крепящие монитор к подставке, и снимите подставку, как показано на рисунке (**Рисунок R.2**). Теперь монитор готов к установке другим способом.
- 4. Подключите кабель питания и сигнальные кабели к разъемам на задней панели монитора (**Рисунок R.3**).
- 5. Повторите процесс в обратном порядке, чтобы снова подсоединить подставку.

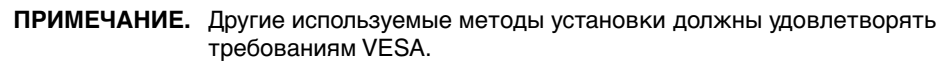

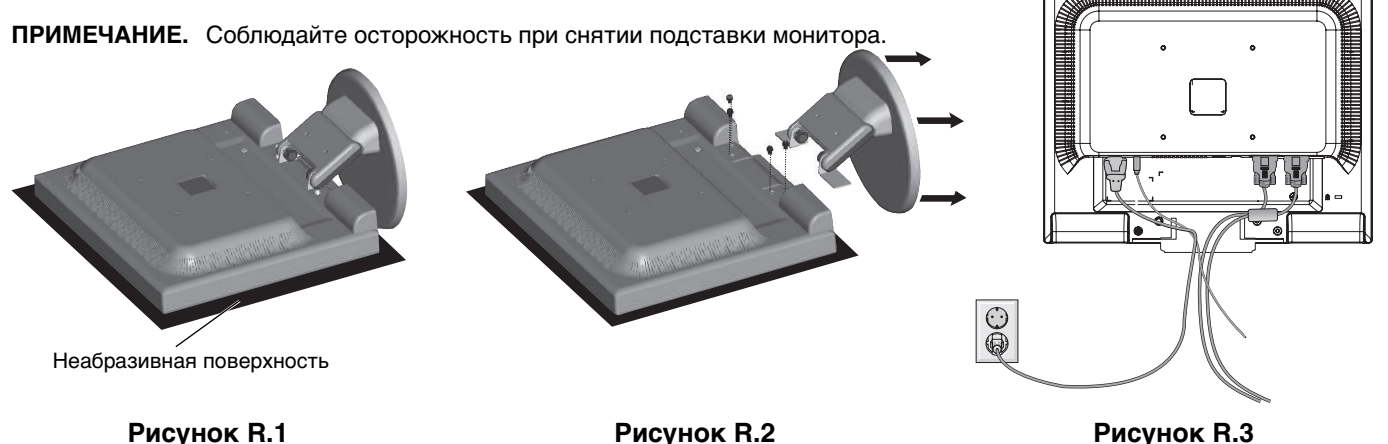

## **Подсоединение подвижного кронштейна**

Этот ЖКД монитор предназначен для использования с подвижным кронштейном.

При установке используйте прилагаемые винты (4 шт.), как показано на рисунке. В целях соблюдения правил безопасности монитор следует устанавливать на кронштейне, обеспечивающем необходимую устойчивость с учетом веса монитора.

ЖКД монитор следует использовать только с предназначенным для него кронштейном (например, марки GS).

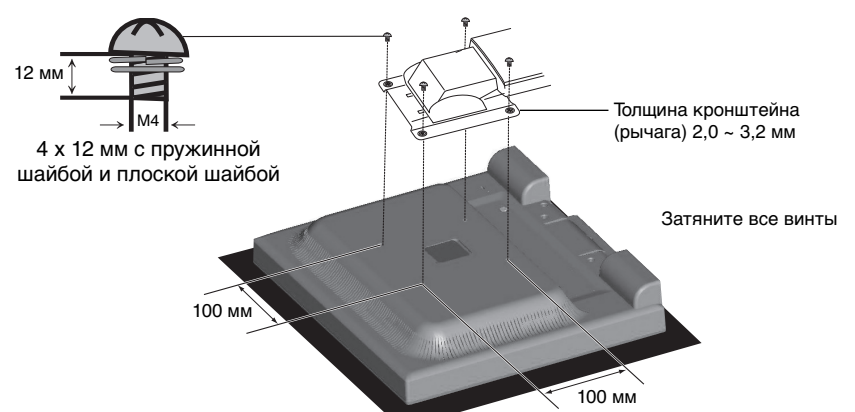

#### **Характеристики**

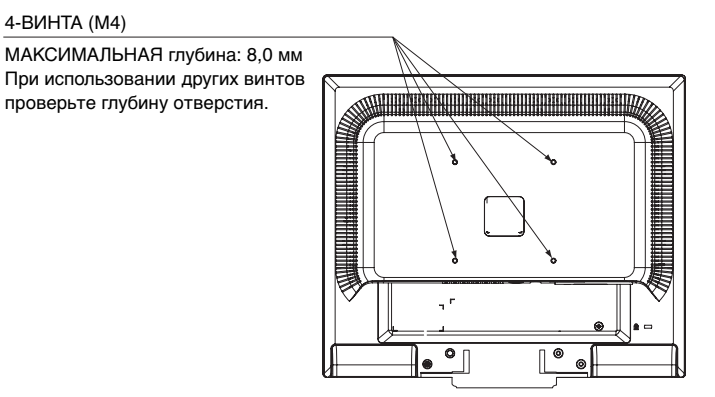

Вес ЖКД монитора в сборе: 3,0 кг (MAX)

## **Кнопки управления экранным меню на передней панели монитора выполняют следующие функции:**

**1. Основная функция при нажатии каждой кнопки:**

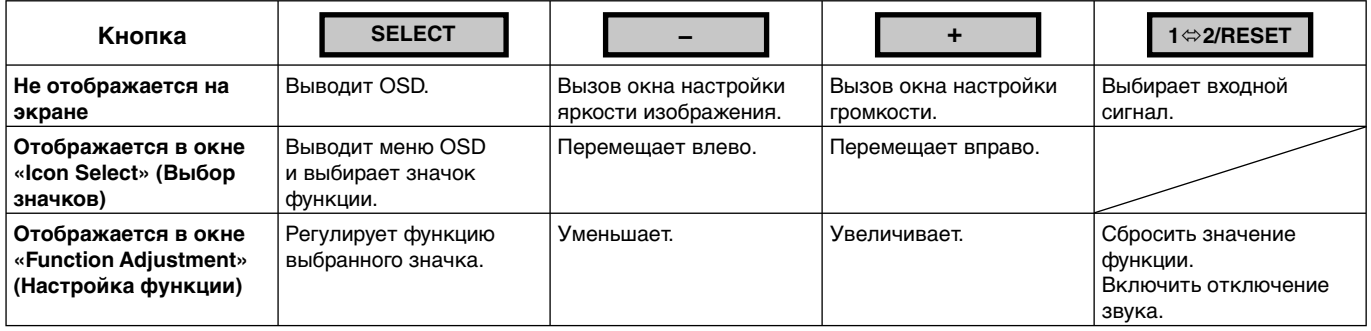

#### **2. Структура меню OSD**

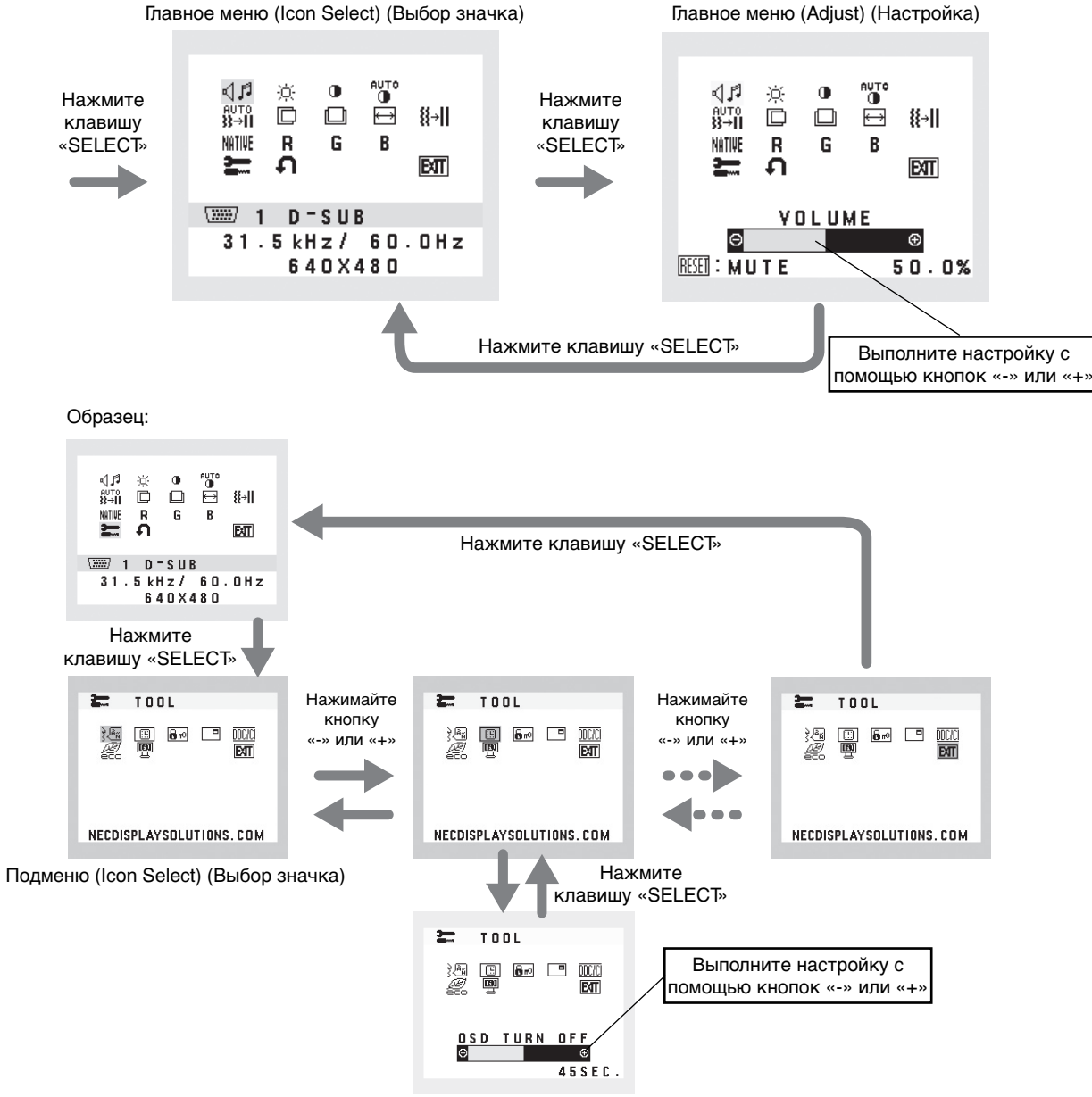

Подменю (Adjust) (Настройка)

## **AUDIO (ЗВУК)**

Регулировка уровня громкости звука динамиков и наушников. Для отключения звука в динамиках нажмите кнопку «1 ⇔2/RESET».

### **<b>ВRIGHTNESS (ЯРКОСТЬ)**

Настройка общей яркости изображения и фона экрана.

Для включения режима ECO MODE нажмите кнопку «1 $\Leftrightarrow$ 2/RESET».

 **ECO MODE OFF (ЭКОНОМ. РЕЖИМ ВЫКЛ.):** Установка значения яркости 100%.

 **ECO MODE1 (ЭКОНОМ. РЕЖИМ1):** Установка значения яркости 80%.

 Эта настройка позволяет установить яркость в диапазоне, в котором потребление энергии уменьшается на 10% по сравнению с настройкой для максимальной яркости.

 **ECO MODE2 (ЭКОНОМ. РЕЖИМ2):** Установка значения яркости 40%.

 Эта настройка позволяет установить яркость в диапазоне, в котором потребление энергии уменьшается на 35% по сравнению с максимальным значением.

## **<b>• CONTRAST (КОНТРАСТНОСТЬ)**

Настройка яркости изображения по отношению к фону.

Для входа в настройки DV MODE (РЕЖИМА DV) выберите значок КОНТРАСТНОСТЬ и установите для опции РЕЖИМ DV значение ВЫКЛ., затем коснитесь кнопки «1⇔2/RESET».

**РЕЖИМ DV MODE:** Настройка, регулирующая яркость путем выявления темных областей экрана и их оптимизации.

**ПРИМЕЧАНИЕ.** ВЫКЛ. используется для соответствия сертификату TCO.

## я<sub>что</sub><br><sup>1</sup> **AUTO CONTRAST (АВТОКОНТРАСТНОСТЬ) (Только аналоговый вход)**

Коррекция изображения, соответствующего нестандартным входным видеосигналам.

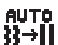

## **AUTO ADJUST (АВТОНАСТРОЙКА) (Только аналоговый вход)**

Автоматическая настройка параметров положения, горизонтального размера и четкости.

 **LEFT/RIGHT (ВЛЕВО/ВПРАВО) (Только аналоговый вход)**

Контроль горизонтального положения изображения на экране ЖКД.

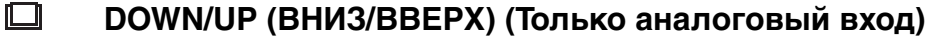

Контроль вертикального положения изображения на экране ЖКД.

 **H. SIZE (Г. РАЗМЕР) (Только аналоговый вход)**

Регулировка горизонтального размера путем увеличения или уменьшения значения этого параметра.

- **FINE (ЧЕТКОСТЬ) (Только аналоговый вход)** Улучшение фокусировки, четкости и устойчивости изображения путем увеличения или уменьшения значения этого параметра.
- *NITHE* COLOUR CONTROL SYSTEMS (СИСТЕМЫ РЕГУЛИРОВКИ ЦВЕТА)

С помощью пяти заданных палитр цветов (9300/7500/sRGB/USER/NATIVE) можно выбрать нужную настройку цвета.

## **R COLOUR RED (КРАСНЫЙ)**

Увеличение или уменьшение красного цвета. Изменение будет отображаться на экране.

## **COLOUR GREEN (ЗЕЛЕНЫЙ)**

Увеличение или уменьшение зеленого цвета. Изменение будет отображаться на экране.

#### **В COLOUR BLUE** (СИНИЙ)

Увеличение или уменьшение синего цвета. Изменение будет отображаться на экране.

## **E** TOOL (ИНСТРУМЕНТЫ)

При выборе TOOL (ИНСТРУМЕНТЫ) можно войти в подменю.

## **FACTORY PRESET (ЗАВОДСКИЕ НАСТРОЙКИ)**

Выбор параметра заводских настроек позволяет выполнить сброс всех параметров OSD до значений, установленных на заводе. Для этого необходимо в течение нескольких секунд удерживать нажатой кнопку  $1 \Leftrightarrow$  2/RESET. Отдельные настройки можно сбросить, выделив их и нажав кнопку 1 $\Leftrightarrow$  2/RESET.

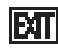

## **EXIT (ВЫХОД)**

При выборе кнопки EXIT (ВЫХОД) можно закрыть меню OSD/ подменю.

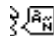

### **LANGUAGE (ЯЗЫК)**

Выбор языка экранного меню.

## **<b>** $\boxed{③}$  OSD TURN OFF (ОТКЛЮЧЕНИЕ МЕНЮ OSD)

Меню параметров OSD будет оставаться на экране, пока оно используется. В подменю OSD Turn Off (Отключение экранного индикатора) можно выбрать время ожидания монитора после последнего нажатия кнопки до закрытия меню параметров OSD. Предварительно заданные значения: 10 - 120 секунд с шагом 5 секунд.

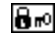

### **OSD LOCK OUT (БЛОКИРОВКА МЕНЮ OSD)**

С помощью этого параметра можно полностью блокировать доступ ко всем функциям управления OSD, кроме яркости и контраста. При попытке выбрать команды OSD в режиме блокировки появится сообщение, указывающее, что OSD заблокировано. Чтобы включить блокировку OSD, нажмите кнопку «1⇔2/RESET», затем кнопку «+» и удерживайте обе кнопки нажатыми. Чтобы отключить блокировку OSD, нажмите кнопку «1  $\Leftrightarrow$  2/RESET», затем кнопку «+» и удерживайте обе кнопки нажатыми.

#### **TELL SIGNAL INFORMATION (ИНФОРМАЦИЯ О СИГНАЛЕ)**

При выборе ON (ВКЛ.) монитор будет отображать VIDEO INPUT MENU (МЕНЮ ВИДЕОВХОДА) после изменения входа.

При выборе OFF (ВЫКЛ.) монитор не будет отображать VIDEO INPUT MENU (МЕНЮ ВИДЕОВХОДА) после изменения входа.

### **DDC/CI**

Включение или отключение двухстороннего управления монитором.

#### *E* **CARBON SAVINGS (ЭКОНОМИЯ CO2)**

Отображение приблизительной информации об экономии СО2 в килограммах. Коэффициент следа CO2 при вычислении экономии СО2 основывается на данных ОЭСР (издание 2008). Информация о снижении выброса СО2 может быть сброшена нажатием кнопки 1⇔2/RESET.

#### **CARBON USAGE (ПОТРЕБЛЕНИЕ CO2)**

Отображение информации о потреблении CO2 в кг показывает арифметический подсчет, а не фактически измеренное значение.

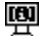

## $\mathbb{F}$  **MONITOR INFO (ИНФОРМАЦИЯ О МОНИТОРЕ)**

Информация о номере модели и серийном номере монитора.

## **Предупреждение OSD**

Меню предупреждения OSD исчезают при нажатии кнопки SELECT.

**NO SIGNAL (НЕТ СИГНАЛА):** Эта функция выдает предупреждение при отсутствии сигнала. Окно **No Signal** (Нет сигнала) появляется при включении питания, изменении входного сигнала или неактивном видеоизображении.

**OUT OF RANGE (ВНЕ ДОПУСТИМОГО ДИАПАЗОНА):** Эта функция выдает рекомендации по использованию оптимизированного разрешения и частоты регенерации. Окно **Out Of Range**

(Вне допустимого диапазона) появляется при включении питания, изменении входного сигнала, неправильной синхронизации видеосигнала.

## **Технические характеристики**

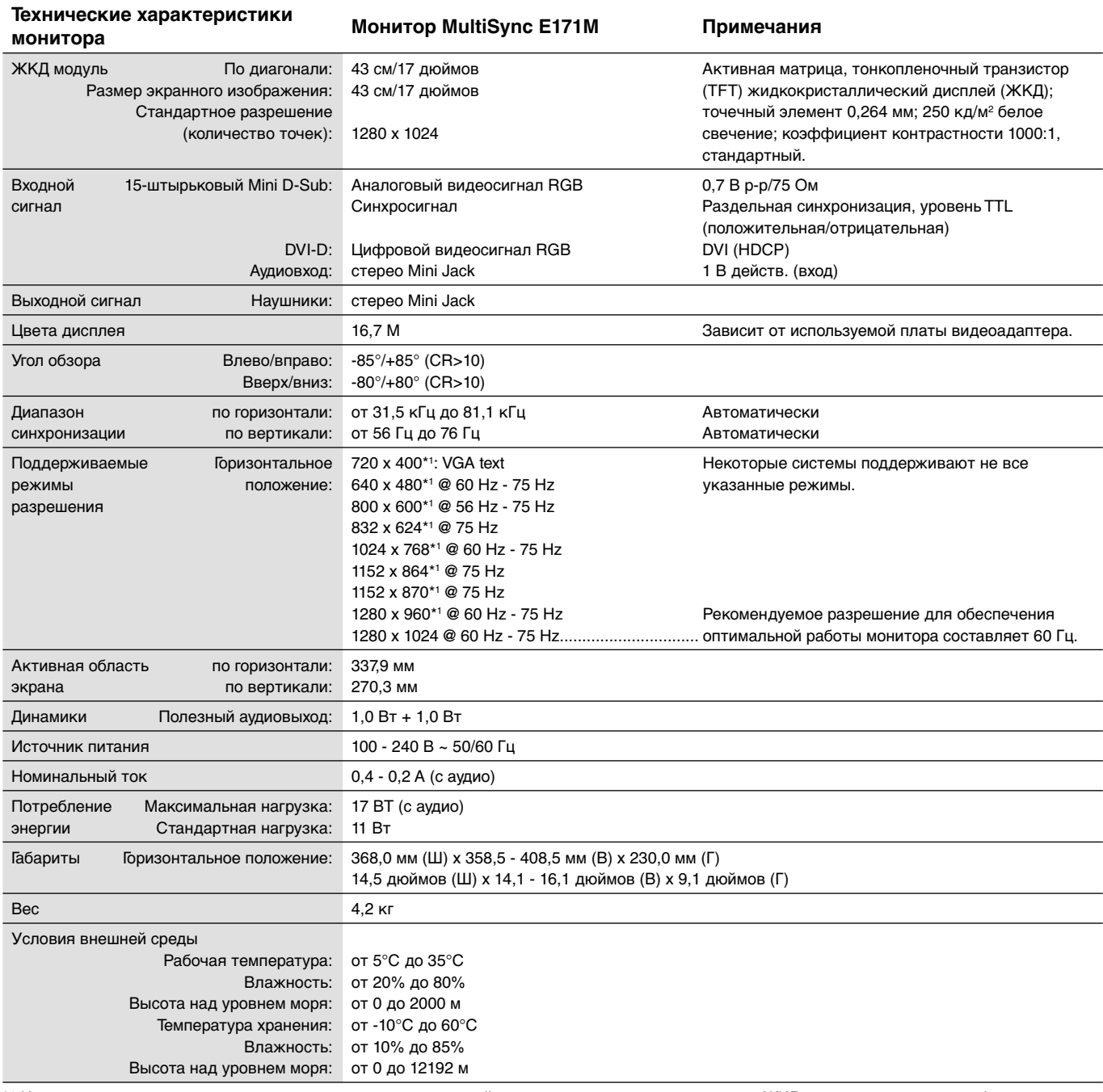

\*1 Интерполированные разрешения: при использовании разрешений с меньшим количеством точек, чем у ЖКД модуля, текст может отображаться иначе. Это является обычным и неотъемлемым свойством для всех технологий плоских экранов при отображении во весь экран с нестандартным разрешением. В технологиях плоских экранов каждая точка экрана реально представляет собой один пиксель, поэтому чтобы увеличить разрешение до полного экрана, необходима интерполяция разрешения.

**ПРИМЕЧАНИЕ.** Технические характеристики могут изменяться без предварительного уведомления.

## **Особенности**

**Уменьшенная площадь основания:** Идеальное решение в ситуациях, когда требуется наивысшее качество изображения в условиях ограничений по размеру и весу оборудования. Малая занимаемая площадь и небольшой вес позволяют легко перемещать или перевозить его из одного места в другое.

**Системы управления цветом:** Позволяет регулировать цвета на экране и настраивать точность цветопередачи монитора в соответствии с рядом стандартов.

**Элементы экранного меню:** Позволяют быстро и легко настраивать элементы изображения на экране с помощью простых в использовании экранных меню.

**Программное обеспечение NaViSet:** благодаря расширенному интуитивно-понятному интерфейсу позволяет настраивать параметры дисплея OSD с помощью мыши и клавиатуры.

**Функция бесконтактной настройки:** Функция бесконтактной настройки выполняет автоматическую подстройку оптимальных параметров монитора при первоначальной настройке.

**Функции ErgoDesign:** Обеспечивают оптимальную эргономику для пользователя, улучшая условия работы, защищая здоровье и экономя финансовые средства. В качестве примеров можно привести: параметры OSD, дающие возможность быстро и легко настраивать изображение; основание, позволяющее наклонять монитор для получения нужного угла зрения; малая площадь основания и совместимость с требованиями MPRII и TCO по низкому уровню излучений.

**Функция Plug and Play:** Программное обеспечение Microsoft и операционная система Windows облегчают настройку и установку, позволяя монитору передавать данные о своих характеристиках (например, поддерживаемые размер экрана и разрешение) непосредственно на компьютер, что автоматически оптимизирует работу дисплея.

**Система интеллектуального управления режимом электропитания:** Обеспечивает передовые методы экономии электроэнергии, позволяющие монитору переходить в режим пониженного потребления электроэнергии, когда он включен, но некоторое время не используется, что сокращает общие энергозатраты на две трети, снижает уровень излучения и затраты на кондиционирование воздуха на рабочем месте.

**Технология кратных частот:** Автоматически настраивает монитор на частоту развертки платы видеоадаптера, благодаря чему при отображении используется нужное разрешение.

**Функция FullScan:** Позволяет использовать всю область экрана почти при любом разрешении, значительно увеличивая размер изображения.

**Стандартный монтажный интерфейс VESA:** Позволяет пользователям подключать свой монитор MultiSync к любому несущему рычагу или кронштейну стандарта VESA сторонних поставщиков. Позволяет монтировать монитор на стену или подставку, используя соответствующее приспособление сторонних поставщиков.

**Воздействие на окружающую среду:** ежегодный след СО2 при использовании всех возможностей монитора (средний мировой показатель) составляет приблизительно 17,3 кг (рассчитывается по формуле: номинальная мощность x 8 часов в день x 5 дней в неделю x 45 недель в год x коэффициент преобразования электромагнитных излучений в CO2 - коэффициент преобразования основан на опубликованных в 2008 году данных ОЭСР относительно мировых выбросов CO2).

След CO2 для только что введенного в эксплуатацию монитора составляет примерно 27,7 кг. **Примечание.** След CO2 при введении в эксплуатацию и при использовании монитора в течение определенного времени вычисляется по уникальному алгоритму, разработанному компанией NEC специально для своих мониторов.

**HDCP (защита широкополосной передачи цифровой информации):** HDCP — это система предотвращения нелегального копирования видеоданных, передаваемых через интерфейс DVI. Если невозможно просмотреть материал, поступающий на вход DVI, это не всегда означает, что дисплей не работает надлежащим образом. При использовании системы HDCP возможны случаи, когда определенное содержимое защищено с помощью HDCP и не может быть отображено из-за решения сообщества HDCP (Digital Content Protection, LLC).

## **Устранение неисправностей**

#### **Нет изображения**

- Кабель видеосигнала должен быть надежно подключен к плате видеоадаптера/компьютеру.
- Плата видеоадаптера должна быть надежно установлена в разъеме.
- Проверьте, чтобы выключатель питания монитора на передней панели и выключатель питания компьютера были установлены в положение ON (ВКЛ).
- Убедитесь, что на используемой плате видеоадаптера или в системе выбран поддерживаемый режим. (Для изменения графического режима обратитесь к руководству по плате видеоадаптера или по компьютеру.)
- Проверьте совместимость рекомендованных параметров для монитора и платы видеоадаптера.
- Проверьте, нет ли в разъеме кабеля для передачи сигнала согнутых или вдавленных штырьков.
- Проверьте вход сигнала.

#### **Кнопка питания не работает**

• Выключите кабель питания монитора из электрической розетки, чтобы выключить монитор и сбросить его настройки.

#### **Эффекты послесвечения**

• Эффектом послесвечения является ситуация, когда даже после выключения монитора на его экране сохраняется остаточное изображение. В отличие от мониторов с электронно-лучевыми трубками, на мониторах с экранами ЖКД эффект послесвечения наблюдается не постоянно, но следует избегать длительного просмотра неподвижного изображения.

Чтобы ослабить эффект послесвечения, выключите монитор на время, в течение которого оставалось изображение. Например, если на мониторе в течение одного часа было изображение, после которого сохраняется остаточное изображение, для удаления этого изображения монитор следует отключить на один час.

#### **ПРИМЕЧАНИЕ.** Как и для всех персональных дисплеев, компания NEC DISPLAY SOLUTIONS рекомендует использовать движущиеся экранные заставки или выключать монитор каждый раз, когда он не используется.

#### **Отображается сообщение «ВНЕ ДИАПАЗОНА» (на экране ничего не отображается, или отображаются только неразборчивые изображения)**

- Отображается только неразборчивое изображение (с пропущенными точками) и предупреждающее сообщение «ВНЕ ДИАПАЗОНА»: Слишком высокое значение тактовой частоты сигнала или разрешения. Выберите один из поддерживаемых режимов.
- На пустом экране отображается предупреждающее сообщение «ВНЕ ДИАПАЗОНА»: Значение частоты сигнала выходит за пределы допустимого диапазона. Выберите один из поддерживаемых режимов.

#### **Изображение неустойчиво, не сфокусировано или «плавающее»**

- Кабель для передачи сигнала должен быть надежно подсоединен к компьютеру.
- Используйте параметры OSD Настройка изображения, чтобы сфокусировать и настроить изображение путем увеличения или уменьшения четкости. При изменении режима отображения, возможно, потребуется заново отрегулировать параметры меню OSD Image Adjust (Настройка изображения).
- Проверьте совместимость монитора и платы видеоадаптера и пригодность рекомендованных параметров синхронизации.
- Если текст искажается, измените режим видео на режим с прогрессивной разверткой и используйте частоту регенерации 60 Гц.

#### **Изображение недостаточно яркое**

- Функция «ЭКОНОМ. РЕЖИМ» должна быть выключена.
- Если уровень яркости колеблется, убедитесь, что DV MODE (РЕЖИМА DV) отключен.

#### **Светодиод на мониторе не горит (не виден ни зеленый, ни желтый цвет)**

• Выключатель питания монитора должен быть установлен в положение ON (ВКЛ), а кабель питания - подсоединен к электросети.

#### **Изображение на экране неправильного размера**

- Используйте параметры OSD Настройка изображения, чтобы увеличить или уменьшить горизонтальный размер.
- Убедитесь, что на используемой плате видеоадаптера или в системе выбран поддерживаемый режим. (Для изменения графического режима обратитесь к руководству по плате видеоадаптера или по компьютеру.)

#### **Нет изображения**

- Если на экране отсутствует видеоизображение, выключите и снова включите кнопку питания.
- Убедитесь, что компьютер не находится в режиме экономии электроэнергии (нажмите на любую кнопку клавиатуры или передвиньте мышь).

#### **Нет звука**

- Проверьте, надежно ли подключен кабель громкоговорителя.
- Проверьте, не активизирована ли функция отключения звука.
- Проверьте, не установлен ли минимальный уровень громкости в меню OSD.

#### **Изменение яркости в зависимости от времени**

• Измените настройку DV MODE на ВЫКЛ. и отрегулируйте уровень яркости.

**ПРИМЕЧАНИЕ.** Если для DV MODE (РЕЖИМА DV) установлено значение ВКЛ., монитор автоматически отрегулирует яркость.

#### **Русский-13**

## **Информация производителя о потребляемой энергии и утилизации**

NEC DISPLAY SOLUTIONS уделяет большое значение охране окружающей среды и рассматривает вопрос утилизации в качестве приоритетного в решении проблемы загрязнения окружающей среды. Мы разрабатываем экологически безвредные продукты, участвуем в разработке независимых стандартов таких организаций, как ISO (Международная организация по стандартизации) и TCO (шведская конфедерация профессиональных служащих) и создаем продукты, соответствующие этим стандартам.

## **Утилизация изделий NEC**

Целью утилизации является исключение нанесения вреда окружающей среде благодаря повторному использованию, модернизации, восстановлению или переработке материалов. Благодаря специальным площадкам для утилизации все вредные для окружающей среды компоненты могут быть надлежащим образом утилизированы и безопасно уничтожены. Для обеспечения максимальной эффективности утилизации своих продуктов **компания NEC DISPLAY SOLUTIONS предлагает различные способы утилизации**, а также предоставляет рекомендации, как по истечении срока службы утилизировать продукт, не нанеся ущерба окружающей среде.

Всю необходимую информацию об утилизации продуктов, а также информацию о предприятиях, занимающихся утилизацией в каждой стране, можно найти на следующих веб-сайтах:

**http://www.nec-display-solutions.com/greencompany/** (в Европе),

**http://www.nec-display.com** (в Японии) или

**http://www.necdisplay.com** (в США).

#### **Экономия электроэнергии**

Данный монитор обладает расширенными возможностями энергосбережения. Если монитору посылается стандартный сигнал VESA Display Power Management Signalling (DPMS), активируется энергосберегающий режим. Монитор начинает работать в унифицированном энергосберегающем режиме.

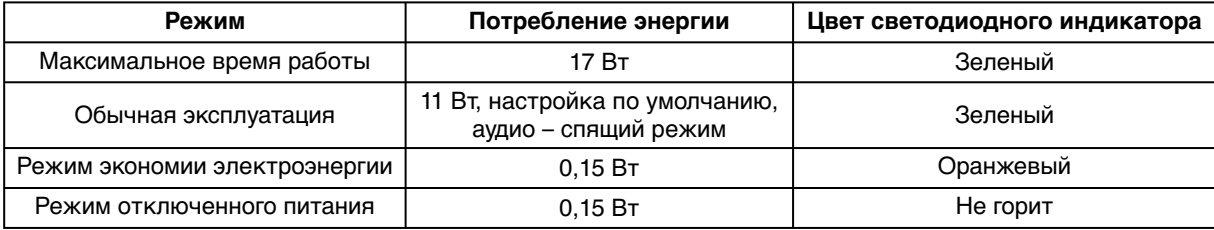

Дополнительную информацию смотрите на сайтах.

#### **http://www.necdisplay.com/** (США)

**http://www.nec-display-solutions.com/** (Европа)

#### **http://www.nec-display.com/global/index.html** (Общий)

Для получения информации об энергосбережении:

Для соответствия требованиям директивы ErP:

Настройка: Нет.

Потребление энергии: 0,5 Вт или меньше.

Время для функции управления электропитанием: Прибл. 1 мин.

Для соответствия требованиям ErP (резервная сеть):

Настройка: Нет.

Потребление энергии: 0,5 Вт или менее (при активации одного порта)/3,0 Вт или менее (при активации всех портов). Время для функции управления электропитанием: Прибл. 1 мин.

## **Маркировка WEEE (Директива Евросоюза 2012/19/EC)**

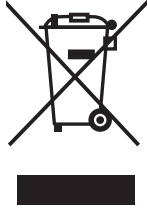

 **В странах Европейского союза**

Согласно требованиям законодательства Европейского союза, действующего в каждом отдельном государстве-члене Союза, электротехнические и электронные изделия, которые промаркированы соответствующим знаком (см. рис. слева), следует утилизировать отдельно от обычных бытовых отходов. В эту группу входят мониторы и электротехнические компоненты, такие как сигнальные кабели и кабели питания. При необходимости утилизации монитора и других изделий NEC следуйте местным нормам утилизации или обратитесь в магазин, в котором вы приобрели данное изделие, либо следуйте условиям соглашений, заключенным между Вами и компанией NEC, если таковые имеются.

Данный знак на электротехнических и электронных изделиях действует только для стран-членов Европейского союза.

#### **За пределами Европейского союза**

При необходимости утилизации электротехнических и электронных изделий за пределами Европейского союза обратитесь к местным органам надзора для выяснения действующих правил утилизации.